★1ヶ月速効で70万円稼いだ!その後もずっと稼げる 凄ぇマニュアル!

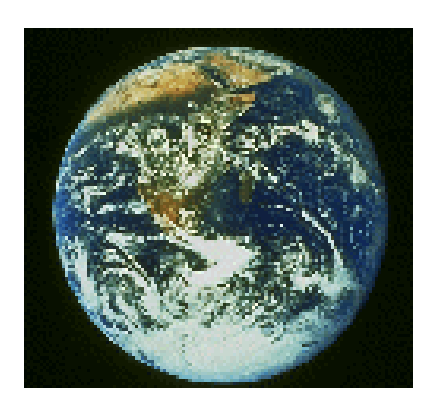

# 【ご注意】

このマニュアルに従って、真剣に取り組めば必ず成果を挙げることができます。 ただし、実践しなかった場合は何も変わりません。

■本書の無断複写 (コピー)・無断掲載・転売等は著作権法上での例外を除き固く禁じられており ます。

Copyright Ⓒ2007 yumenakama.com All Rights Reserved.

目次

- 0 章 はじめに
- 1章 アフィリエイトで儲ける
- 1. 1 何もなくても始められるアフィリエイトネットワーク
- 1. 2 情報商材のデパートでタダで売れ筋商品を仕入れる
- 2章 最強のブログを簡単に作って販売する
- 2.1 アフィリエイトのためのブログ選び
- 2. 2 ブログのタイトルは3つのポイントで決めろ!
- 2. 3 ブログの説明文は他人から学べ!!
- 2.4 これだけは付けるな!NGキーワード!
- 2.5 最強ブログを簡単に作成する
- 2.6 最新の仕組み RSS を使った SEO 対策
- 2.6.1 あなたのブログと yahoo をリンク
- 2.6.2 あなたのブログと Google をリンク
- 2.6.3 あなたのブログと livedoor をリンク
- 2.6.4 検索エンジンに登録する
- 2.7 ネタ必要なし!それでも今日からあなたは博士
- 2. 7.1 トラックバックでネタを作る!
- 2.7.2 達人からネタをうばう
- 2.7.3 他人の無料レポートからネタを知る
- 2.7.4 ソーシャルネットワークを使ってネタをもらう
- 2.7.5 記事の書き方見本市
- 2. 8 無料レポートであなたのファンクラブを作る!
- 2.8.1 あなたに染み込んでいる無料レポート作成のノウハウ
- 2.8.2 ダウンロードフォームをセットする
- 2.9 購入してもらう理由を作るための特典
- 3章 成功するために
- 3.1 調べるクセが財産になる
- 3.2 PDF 化や zip 化について
- 3.3 行動することが基本
- 4章 常に進化発展することが最重要
- 4.1 即金性とホッタラカシの全自動入金が嬉しいEDCビジネス
- 4.2 携帯電話市場は超有望な巨大マーケット!

0章 はじめに

はじめまして、ぴっころ o(〃^▽^〃)o こと、松原秀樹と申します。

私は7年ほど前に脱サラし様々な失敗と成功の経験を積む中でインターネットの可能性を追求し てきました。情報起業、株式投資、先物投資、FX 投資、ネットワークビジネスなど、軽く 20 を 超えるビジネスを経験してきました。知る人ぞ知る、「夢の仲間メーリングリスト」を創設したの は私です。実際に、最高月収が700万円を超えたこともあります。

本書では、初心者の方々でも比較的手軽に稼げるビジネスとして、ブログ・アフィリエイトの情 報と極めて有望な即金ビジネス情報を提供しています。

この情報は中身の濃い「本当に稼げる情報」です。今後更に加筆したものを情報商材として発売 する予定になっております。ブログアフィリエイトに関しては十分な情報を盛り込みましたので、 皆さんにとって本当に使える情報になっているものと自負しています。

もちろん、行動を起こさない限り何も変わりませんが、本気で行動するなら、必ず成果は付いて くることを保証します。

なお、1章から 3 章までは、ブログアフィリエイトの情報であり、「ずっと稼げる」ビジネスで すが、即金性は期待しないで下さい。アフィリエイトの場合、売上げが立ってから、実際に収入 になるまで、2 ヶ月程度かかることがありますので、ご了承下さい。

それに対して、4 章のビジネスは、スタート後、翌日から現金収入が期待できるビジネスです。 あなたの銀行口座に直接振り込みがあります。私はスタートして翌日から振込があり、最初の 1 ヶ月で 70 万円以上の現金収入がありました。ホッタラカシで稼げる全自動システムを利用でき るのも重要なポイントです。やり方次第で誰でも可能です。

ビジネス上の具体的サポートは、私が主宰する「☆儲爆!成功ビジネス・メーリングリスト」に て致しております。どうぞ、ご参加をお待ちしています。参加資格は、4 章をご覧下さい。

ビジネス、特にインターネット・ビジネスは変化の激しい業界です。常に進化発展を続けること が重要です。その点で、有益な仲間が大勢集まる組織に無料参加できるのは大きなメリットです。 孤独になりがちなインターネットビジネスで成功するために、最新の情報を常に得られる上に、 相談できる仲間が居るということは、極めて重要な要素です。特に、初心者が成功するためには 不可欠の条件といえるのです。

# 1章 アフィリエイトで儲ける

まだ、あなたは、売る商材も、資金も、何もありません。

しかし、インターネット上では、あなたが売ることが出来る商材が溢れ返っています。それを実 現させてくれるのが、アフィリエイトと呼ばれる仕組みです。

まずは、このアフィリエイトで、あなたの情報販売のノウハウを貯めながら、商材を売ることで、 稼ぎます。学びながら、お金を稼ぐ、まさに一石二鳥な仕組みです。

1.1 何もなくても始められるアフィリエイトネットワーク

アフィリエイトとは、成果報酬型の取引のことを意味します。

インターネット上でのアフィリエイトのサービスを活用することで、広告主は、効率的に商品を 販売することが可能になりました。また、最近では、アフィリエイトを仲介するサービス(アフ ィリエイトネットワーク)も充実しており、一般の個人ユーザーでも容易に広告を掲載すること が可能になっています。つまり、このアフィリエイトの仕組みをうまく活用することで、個人で も簡単に収入を得ることが可能になりました。

簡単な例をあげると、

「広告主」が定価1000円の商品を600円で「仲介業者(アフィリエイトネットワーク)」に 卸しているとします。「仲介業者」は「小売店」に800円で卸し、「小売店」は「消費者」に1 000円で販売します。

これが、アフィリエイトの概念であり、小売店は、アフィリエイターと呼ばれます。

本書では、まず「小売店」になります。それを行うことで、ノウハウと知識を得て、

最終的に「広告主」となり、あなたの商品をアフィリエイターたちに、継続的に販売して

もらう仕組みを作ります。

次にどうしたら、アフィリエイトがはじめられるか、ということですが、それには自分のホーム ページや、ブログ、メールマガジン、レポートなど、商品を販売する道具が必要となります。こ れらを「媒体」と呼びます。

本書ではまず、ブログとメルマガとレポートを使って、アフィリエイトをします。

どこにいけば、アフィリエイトをすることが出来るか、ということですが、これは、ASPと呼 ばれるアフィリエイト広告の仲介業者に、自分の媒体を申請して、審査に通れば、アフィリエイ トをする人として登録でき、アフィリエイト広告を無料で自由に取得できるようになります。こ の審査と登録は無料です。

1.2 情報商材のデパートでタダで売れ筋商品を仕入れる

情報商材を売買するためのアフィリエイトネットワークが、以下となります。

インフォカート <http://www.infocart.jp/>

とくに最近活発に動いているのは、インフォカートです。

現在、一番多くの情報商材を扱っています。

最大、販売額の70%をもらえます。1商品あたりの単価が高いので、

1つの商材が売れるだけでかなりの売上になります。

また、直接販売をしなくても2ティア報酬制度というものがあり、

紹介者が稼いだ金額が報酬として得ることが出来るのも魅力です。

インフォストア <http://infostore.jp/>

次いで、インフォストアです。

インフォカートとの違いは、2ティア制度がないこと、

銀行振込で購入できないことなどがあります。

また、販売者になるには、審査に時間がかかります。

2ティア制度とは、なにか。

下記サイトを参考にしてください。とてもわかりやすい説明が書いてあります。

<http://allabout.co.jp/internet/affiliateabc/closeup/CU20060712A/?FM=rss>

インフォスタイル <http://www.info-style.co.jp/>

最近できた新しい情報販売サイトです。

機能は、インフォカートと変わりません。ただ、商材数は圧倒的に少ないです。しかし、これは 逆にチャンスなのです。今、販売者になれば、誰もが見るページのトップにあなたの商材が並ぶ のです。

インフォトップ <http://www.infotop.jp/>

これは、2006年11月17日にオープンしたばかりの全く新しい情報販売サイトです。 機能は、インフォカートと同等か、それ以上になります。有名なインフォプレナーが制作してい ることもあり、初めて情報販売する人にとっては、充実したサポートがあります。今後の動きに 期待しています。まずは、これらのサイトで、どんな情報商材があるか、じっくり眺めて下さい。 ビジネスに留まらず、生活、趣味など、さまざまな情報があります。これら商品リストから、何 らかの商材をクリックしてみましょう。その情報商材の説明ページにいきます。

また、月間売り上げランキングなども、見てください。どれも基本的に情報商材を売買するため のサイトです。情報商材を作成・販売する側としては、クレジットカード決済も使え、購入され ると同時にデータを自動でダウンロードしてもらえるなど非常に便利なので、商材が完成したら、 まずこれらのサイトで販売することをおすすめします。それぞれのサイトで、現在売れている商 材をよく見てください。そして、それぞれのサイトの100位くらいまでは目を通して、どんな 商材が売れているかをチェックしてください。

いくつかの情報商材の販売ページをみて、あなたが買いたくなってしまう情報はありましたか? いくつか、あるはずです。

# それを見て、

「なぜ、その情報商材が売れるのか」、

「なぜ、買いたくなってしまうのか」

「なぜ、クリックしてしまったのか」

を考えてみてください。これらが情報商材と呼ばれるものです。

本当に興味のあるもの、本当に役立つ情報が、たくさんあるのがわかると思います。

また、怪しいと思ったものもありますか?

実際、この金額でこの内容か、と思う内容の情報商材もあります。

なぜかというと、出版社を通さないため、グレーなもの(違法性があるかもしれないもの) があることも覚えておいて下さい。

しかし、この情報はすごい!と思う内容の情報商材も沢山あります。

では、さっそくそれぞれのアフィリエイトネットワークに、

アフィリエイターとして登録して下さい。

## 2章 最強のブログを簡単に作って販売する

必ず売れる商材は探せましたか。その商材を売るために、本書では、まずブログを作成し ます。そして、認知度を上げること、メールアドレスを獲得することも同時に行っていき ます。これが、集客のための土台となります。

2.1 アフィリエイトのためのブログ選び

ブログにも様々な種類があります。ブログアフィリエイトで稼ぐことを前提にするならば、 アフィリエイトに向いたブログサービスを選ぶ必要があります。

さまざまなブログを検証した結果を紹介します。

ライブドアブログ <http://blog.livedoor.com/>

昔からアフィリエイトを視野に入れたサービスで、カスタマイズの自由度もかなり高いで す。また、ライブドアブログには無料版と有料版(PRO)がありますが、アフィリエイトを 前提にするならば、有料版(月額262円)にすることは必須です。

有料版は、独自ドメインの設定、サブドメインの使用、アクセス解析、ブログのインポー トとエクスポート、FTP アクセス、禁止 IP アドレスの設定など、使える機能がたくさんありま す。

 $FC 2 \n\mathcal{I} \n\Box \n\mathcal{I}$  http://blog.fc2.com/

日本で最もユーザーが多いブログサービスで、最も自由度が高いのではないでしょうか。 アフィリエイトには、かなりマッチしているブログです。ブログの URL がサブドメイン形 式で、SEO 対策の面でも有利であったり、多機能なアクセス解析が無料で設置できたりします。 テンプレートには、公式テンプレートと共有テンプレートがあります。

その数は、2000種類以上登録されており、実に多種多様なデザインを楽しむことがで きます。

共有テンプレートの中には、SEO 対策など、アフィリエイト用にカスタマイズされたものも多 数ありますので、これからアフィリエイトを始める人には重宝します。

また、公式テンプレート、共有テンプレートともに余計な広告が入りません。

Seesaa ブログ <http://blog.seesaa.jp/>

おすすめできる点は、機能の豊富さと自由度の高さです。

どんどん新機能が追加されていますし、独自の機能も豊富です。

自由度については、HTML・CSS の編集が可能で、アフィリエイトも制限なし、細かな環境設 定も可能です。ブログの可能性を最大限に引き出すことができるブログとなっています。

サブドメイン型の URL であることはもちろんのこと、独自ドメインも設定できます。

これは SEO 対策の上でかなり有利になります。

また、アフィリエイトリンク機能というものがあります。これは文中の特定の語句に自動 的にアフィリエイトのリンクが張られ、成果が発生するとユーザーにその報酬が支払われ るというものです。最初は Seesaa ショッピングしかリンク先がありませんでしたが、最近 は他社の広告も積極的に入れています。

1つのアカウントで複数のブログを作ることが可能となっており、一元管理ができるとい う面から、アフィリエイトをやるときには大変便利です。

また、トラックバックアフィリエイトという Seesaa ショッピングに出品している商品を簡 単な操作で、ブログ記事にアフィリエイト紹介ができる機能も追加されました。

ブログアフィリエイトする人にとって、シーサーブログの多機能はとても魅力です。

しかし、非常に多機能なデメリットとして、使いこまないとスムーズに操作するのは困難

です。他のブログと比べて設定方法が特殊なので、ある程度の慣れが必要となります。

JUGEM <http://jugem.jp/>

サブドメイン型の URL で、HTML・CSS 編集可、アマゾン WEB サービス有り、アクセス解 析機能と、アフィリエイトに十分な条件がそろっています。

管理画面も使いやすく、機能性、デザイン性ともに優れたブログサービスです。

プレビュー機能や各種入力補助ボタン、カラーパレットなど、記事の入力支援ツールも充 実しているので、記事の装飾や作り込みなどもとても簡単です。

そのほか、オンラインマニュアルが充実しており、『?』マークにマウスのカーソルを合わ せるとポップアップ型のヘルプが表示されるという機能もあるので、各機能の意味もわか りやすくなっています。

また、「JUGEM アフィリエイト講座」というものもあります。

初心者の方がアフィリエイトをやるには、もっとも向いているブログの一つではないかと 思います。

NINJA ブログ <http://blog.shinobi.jp/>

新しいブログサービスなので、まだ知名度は低いですが、HTML と CSS のカスタマイズが可能 ですし、サブドメイン型の URL で、Javascript が利用可能と、アフィリエイトに向いている条 件が揃っています。

変数・条件式・独自タグなどを使いフルカスタマイズができ、さらにテンプレートの共有 もできるので、上級者向きです。

他社ブログのテンプレートをインポートする機能もあったりと、テンプレートのカスタマ イズの自由度が極めて高いので、本格的なアフィリエイトをするには十分な環境です。

DTI ブログ <http://blog.dtiblog.com/>

こちらも新しいブログサービスですが、機能はかなり充実しています。

アクセス解析機能が標準装備になっている点は、ブログではトップクラスの部類に入ると いえます。さらに CSS、HTML の編集が可能、URL の表示形式はサブドメイン形式と、まさに アフィリエイト向きのブログです。

画像サイズは2MB までアップロード可能。さらに動画ファイルのアップロードもできます。 DTI といえばアダルト系のアフィリエイトネットワークで有名なのですが、ブログのテンプレー トにも現れています。DTI アフィリエイト (アダルト動画サイトやアダルトライブチャット) の リンクが組み込まれたテンプレートが数種類あり、アダルト系のアフィリエイトを行うには、適 切です。もちろん、アダルト系以外のアフィリエイトをする人にとっても十分に満足のいく機能 を持ち合わせています。

また、以下のサイトにもアフィリエイトに優良な情報が載っています。

アフィリエイトランキング http://blog.with2.net/rank1542-0.html

中でも、最もヤフー検索で上位に表示されやすいのはライブドアブログです。

また、カスタマイズのし易さ、FTP アクセスが可能という点もあり、

本書では、ライブドアブログプロを使用して説明していきます。

2. 2 ブログのタイトルは3つのポイントで決めろ!

タイトルは、キャッチコピーといって、読者の注意を引きつけ、

次に導く大きな力をもっています。

なぜなら、このタイトルの一番左側のキーワードで、あなたのブログは 検索されるからです。

1. タイトルの一番左にあるキーワードは「よく検索されるキーワード」

2. 販売する情報商材の属性にあったキーワード

(お金儲け系の情報商材なら、お金儲け系のキーワード)

3. 競争相手が少ないキーワード

つまり、検索数が多くて、上位に競合が少ないキーワードがよいということです。

それを調べるために、キーワードアドバイスツールとヤフーの検索結果を見て検討してく ださい。検索数が1万件以上あるもの、その中で上位が弱く、かつ売ろうとしている情報 商材に関係のある言葉である必要があります。

キーワードアドバイスツール

<http://inventory.jp.overture.com/d/searchinventory/suggestion/>

この3つさえ守っていれば、検索で上位に表示され、

そこにあるアフィリエイトリンクから収入を得ることは簡単です。

逆に、アフィリエイトで収入があげられない人の多くはこのポイントを守っていません。 そのキーワードを織り交ぜて、タイトルを作成します。

2. 3 ブログの説明文は他人から学べ!!

これはブログの中身にも表示されますが、

検索結果にそのままでてくることがポイントです。

従って、検索結果を見ている人が「ん?なんだ?」と思うような魅力ある文章を説明文に いれることによって人目をひくことがポイントです。そうすることで、アクセスが集めや すくなります。

これは、メルマガのランキングや、情報商材のランキング、書籍のランキングにある言葉 を参考にすれば簡単に作成することが出来ます。

メルマガのランキング(まぐまぐ)

<http://www.mag2.com/ranking/>

情報商材のランキング (インフォカート)

[http://www.infocart.jp/down/ranking\\_more.php](http://www.infocart.jp/down/ranking_more.php)

書籍のランキング(アマゾンドットコム)

<http://www.amazon.co.jp/gp/bestsellers/books/>

2.4 これだけは付けるな!NGキーワード!

・目指せ!

・挑戦!

・一緒にやろう!

これらの言葉がタイトルや説明文に入っている場合、あなたはその人のメルマガやブログ を見たいと思いますか。

これから、稼ごうと思っているときに、「私も初心者です。一緒にやりましょう」「挑戦し ています」と言われても興味がわきません。

稼いでいる人が、どうやって稼いでいるかを聞きたいのです。

言い換えれば、自分は稼いでいる、自分は知っていると演じつつ記事にしていくことで、 信頼され、博士とまで呼ばれてしまうのです。それは、ブログやメルマガだから可能なの です。

- 2.5 最強ブログを簡単に作成する
- さきほど考えたタイトルと説明文を使い、
- ライブドアブログを開設してください。
- 登録から作成までのマニュアルは以下のサイトを参考にして下さい。

ライブドアブログスタートマニュアル

## <http://blog.livedoor.com/start01.html>

次に、ライブドアプロに申し込みをします。

- これは、1ヶ月につき262円かかります。
- 通常ですと、無料でライブドアブログは開設できるのですが、
- 有料版のほうが、検索にもかかりやすく、読者を集めやすいので、
- ここではライブドアブログのプロ版(有料版)で開設します。
- なぜ有料版にするか、もう少し詳しく説明します。
- ライブドアブログを開設すると、そのブログのURLは
- http://blog.livedoor.jp/xxxxx/のようになっています。
- この場合、検索エンジンは、http://blog.livedoor.jp/の中にある記事という認識をしま

す。そうすると、同じキーワードで検索されるブログが2つ以上存在すると、その2つは 異なるブログなのですが、URLの最初の部分が同じなので、ひとつのサイトにある、違 うページと勘違いされてしまうのです。

そして、ひとつのサイトの違うページは、3つ目以降、検索結果には表示しないという方 式を、現在、グーグルでは取り入れています。

- つまり、http://blog.livedoor.jp/xxxxx/のブログにした場合、2つ目までしか表示され
- ず、3つ目以降のページ、すなわち http://blog.livedoor.jp/xxxxx/xxxx.html
- というページは表示されません。

しかし、ライブドアブログプロにすると、自分の取得した独自ドメイン設定することも可 能になりますが、通常ですと、URLが http://xxx.livedoor.biz/となり、まったく異な るブログとして認識されるので上位2つに外れても、検索結果に表示されるようになりま す。

独自ドメインを設定した場合、開設したてのときは、検索結果に出難い傾向がありますが、 ライブドアブログプロを独自ドメインのブログにすると、ライブドアブログのポータルホ ームページからブログや記事にリンクが無数に張られます。

それがページランクの高いホームページからの被リンクということで、検索結果に上位表 示されやすい傾向にあります。

では、さっそく開設してみましょう。

ライブドアブログプロの開設は、以下のサイトから申込むことが出来ます。

ライブドアブログプロとは

<http://blog.livedoor.com/aboutpro.html>

ライブドアプロの支払いはクレジットカードか、ビットキャッシュを使用します。 ビットキャッシュについては、以下のサイトを参考にして下さい。 ビットキャッシュとは <http://www.bitcash.co.jp/about/about.html> セブンイレブンやローソンなど主要なコンビニで購入が出来ます。

<http://www.bitcash.co.jp/store/convenience/index.html>

## 2.6 最新の仕組み RSS を使った SEO 対策

現在、検索エンジンで欲しい物を探す人は全体の8割を占めているという統計があります。 ということは、ほとんどが検索エンジンからの来客ということになります。

また、検索結果の順位の上にある方が利用者の目につきやすく、訪問者も増えるというこ とになります。この上位表示を行うための作業が、SEO 対策と呼ばれるものです。

詳しくはこちらを参照して下さい。

SEO 対策の概念から、実行手順まで丁寧に記載しています。

## <http://www.seotaisaku.com/>

ブログには、ホームページよりやらなければいけないことが少ない上、個人のブログで十 二分に上位表示が可能な仕組みとなっています。

ここでは、RSS という仕組みを使い、SEO 対策を行っていきます。

数ある有名なサイトと披リンクすることで、あなたのブログのランクが上がります。

そうすると、検索エンジンで圧倒的に上位表示されやすいのです。

本書では、ランクがダントツで高い、3大ポータルサイトとリンクする方法を説明します。 ここだけでも、抑えておくことは重要です。

2.6.1 あなたのブログと yahoo をリンク

Yahoo!JAPANID を取得し、YahooJAPAN の MyYahoo にログインします。

#### <http://my.yahoo.co.jp/>

RSS リーダーの「編集」ボタンを押し、RSS リーダーの設定を行います。

「RSS 提供サイトの検索と追加」の記入スペースに

あなたのブログURLの http://を抜いたものを入力し

「検索」ボタンを押します。

「RSS ファイル名」にチェックを入れ、「追加」ボタンを押します。

MyYahoo の「RSS リーダー」のコンテンツにあなたのブログが載っていれば完了です。

さらに、人気の RSS 提供サイトを追加して下さい。

最大50件まで追加が可能ですので、出来るだけ多くのサイトを追加しておくことが

ポイントです。これで、これらの人気サイトとあなたのブログが MyYahoo を通してリンク

したということになります。

2.6.2 あなたのブログと Google をリンク

Goole アカウントというものが必要になります。

以下のURLより取得出来ます。

<https://www.google.com/accounts/ManageAccount>

次に、Add to google を開きます。Your feedURL 欄にあなたのブログの feedURL を入力します。 feedURL とは、あなたのブログの URL に index.rdf をつけたものを指します。

例) URL⇒ http://google.livedoor.biz/

feedURL⇒ <http://google.livedoor.biz/index.rdf>

次に CreateHTML ボタンをクリックします。Copy and paste this into yourpage 欄に、

以下のようなソースが生成されます。それをコピーし、ブログのサイドバーに貼り付けて 下さい。

例) <ahref=#http://fusion.google.com/add?freedurl=http%3A//google.livedoor.biz/ index.rdf"><imgsrc="http://buttons.googlesyndication.com/fusion/add.gif

"width="104"height="17"border="0"alt"AddtoGoogle"></a>

そうすると、Add to Google というボタンが追加されます。そのボタンをクリックし、

さらに Add to Google homepage ボタンをクリックします。

あなたのパーソナライズドホームに追加されているか、確認をして下さい。

追加されていれば、あなたのブログと Google がリンクしたということになります。

2..6.3 あなたのブログと livedoor をリンク

「livedoorID」というものが必要になります。

```
以下のURLより取得出来ますが、ライブドアブログを開設した時点で
```
既に取得しています。

「livedoorID」を取得したら、ログインし、「RSS」をクリックします。

次に「livedoor Reader を使う」をクリックします。「Livedoor Reader」のページに移動し ます。表示したら、「追加」をクリックして、あなたのブログの URL を登録します。 登録可能なページが表示されるので、URL の最後が index.rdf になっているところの「追加」 をクリックします。そうすると、先ほど「追加」だったボタンが「削除」に変わり、左側 にブログが登録されます。確認として、左側のあなたのブログをクリックすると、リンク が張られているのがわかります。これであなたのブログと livedoor がリンクしたというこ とになります。

2.6.4 検索エンジンに登録する

あなたが作ったブログを検索エンジンに登録しましょう。

そうすることで、以下の検索エンジンから来たユーザーも流れてくるようになります。

Google

<http://www.google.co.jp/addurl/?continue=/addurlyahoo>

Yahoo

[http://login.yahoo.co.jp/config/login?.src=srch&partner=&.v=&.u=&.intl=jp&.done=http://sub](http://login.yahoo.co.jp/config/login?.src=srch&partner=&.v=&.u=&.intl=jp&.done=http://submit.search.yahoo.co.jp/add/request) [mit.search.yahoo.co.jp/add/request](http://login.yahoo.co.jp/config/login?.src=srch&partner=&.v=&.u=&.intl=jp&.done=http://submit.search.yahoo.co.jp/add/request) 

# **MSN**

<http://beta.search.msn.co.jp/docs/submit.aspx>

2.7 ネタ必要なし!それでも今日からあなたは博士!

作りたてのブログに記事を書いていきます。ただの記事ではありません。

あなたはこれからプロも顔負けの博士になります。あなたの発信している情報が欲しい人たちを 作り、見込み客を作るのです。

お客を継続的に増やすことが出来れば、あなたの知名度は上がり、次から次へと売れ、爆発的な 収入を得ることが出来るのです。

2. 7.1 トラックバックでネタを作る!

例を紹介します。

「ネットを日給8万円稼ぐ自販機にする方法」というブログの管理者が

アドセンス(ADSense・グーグル広告・アドワーズ広告)の比較研究検証:

ブログに設置した無料自動広告の収入だけで生活する方法という記事を書きました。

<http://ozy.livedoor.biz/archives/11802173.html>

この記事は、グーグルアドセンスについて書かれたものです。

グーグルアドセンスについてこれほど分かりやすくまとめた記事はないと思います。本人も、自 負しています。そして、記事を作成した当時は、アドセンスについて全く何も知らなかったとい うことです。ですが、この記事を作成する方法で、アクセス数をどんどん伸ばし、最初の1ヶ月 では、売上120万円、3ヵ月後には売上200万円以上。報酬40万円以上をあげたそうです。 これは、どういうことか。

それは、「トラックバック」に起因します。

以下のサイトがトラックバックについて、分かりやすく書いています。

トラックバックとは-goo ブログより

[http://blog.goo.ne.jp/info/blog\\_track1.html](http://blog.goo.ne.jp/info/blog_track1.html)

まず、ライブドアブログ検索などを使用し、「アドセンス」というキーワードで、「ブログ検索」 を行います。

ライブドアブログ検索

#### <http://sf.livedoor.com/>

次にアドセンス関連のブログ記事が一覧表示され、その記事をひとつひとつ見ていきます。 使えると思った記事を引用したり、抜粋したりして、自分自身の「アドセンスとは」という記事 を作成していきます。まるで、スクラップ記事を作りながら、自分なりの考えも織り交ぜていく という方法です。

記事をスクラップ状態で作成していくので、充実していかないはずがありません。また、あたか も自分が最初から知っているかのような書き方をしても、なんら問題ありません。この記事が完 成した時点のあなたは、もう知っているヒトになっているからです。また、このときに見た記事 の「トラックバックURL」をブログのトラックバックの欄に貼り付けます。これでトラックバ ックURLを取得した記事に、あなたの記事へのリンクができます。

そうすると何が起こるか。

ある記事を読んで、興味をもった人が、トラックバックされたリンクをクリックし、

あなたの記事へ、アクセスしてきます。

また、あなたは、たくさんの記事をスクラップすればするほど、記事の内容は充実していき、ト ラックバック先から多くのアクセスを得ることが出来ます。

その記事を見た読者は、どう思うか。

あなたのことを、何でも知っている、こんなに知識があるのか、と。

そして、あなたの話、あなたの書く記事に興味を持つでしょう。

トラックバックするために、いろんなブログ記事を見ることが大切で、同じ商品での販売方法を 多数見ることができ、あなたが使えると思ったものをマネることで、さらに上を行くことが出来 るのです。

今までは検索エンジンとサイト、という上下の関係しかありませんでしたが、ブログ同士でトラ ックバックという機能を使い、左右の関係に発展しました。

この効果は、絶大です。このおかげで、個人でも儲けることが出来るようになったのです。

#### 2..7.2 達人からネタをうばう

オールアバウトジャパン

<http://allabout.co.jp/>

このサイトは、専門家による情報提供を主なターゲットとしています。仕事や趣味など、日常生 活に関わる各テーマごとにサイトがあります。それぞれのサイトは、「ガイド」と呼ばれる専門家 が中心となって、ウェブ上の記事やリンク集の更新、メールマガジンの発行を行っています。

いわゆる、このサイトにはその道の達人が集まっているということです。

つまり、ここからの情報をネタに記事を作成することができます。

また、このサイトにいる達人は、執筆することを職業としている人が多いので、

取材をお願いすると、快く請け負ってくれます。取材の窓口も設けてあるので、取材依頼がしや すいのもおすすめする理由の一つです。

既に、本を出版している人たちとコンタクトを取れる、それは、あなたの商材に一味も二味もス パイスをきかせてくれるわけです。一度会ってみてはいかがでしょうか。

2.7.3 他人の無料レポートからネタを知る

メルぞう、まぐぞう、ブロぞうは、無料レポート・メルマガ購読・ブログ記事購読での連動によ って、読者を無料で自動的に獲得できるサービスを提供しています。

このサイトは、実は様々な情報が飛び交っています。まだまだビジネスとしては、導入期のサイ トであり、誰でも無料で読者を獲得できます。

ここでダウンロードできる無料レポートは、有効かつ、誰もが知りたい情報が満載です。

これらをダウンロードし、いくつかを組み合わせ、あなたのオリジナルにして、記事を作成する ことが出来ます。

メルぞう

<http://mailzou.com/>

まぐぞう

## <http://mag-zou.com/>

ブロぞう

<http://blo-zou.com/>

無料レポートランキング

<http://net.1muryoureport.com/>

2.7.4 ソーシャルネットワークを使ってネタをもらう

2006年6月6日にオープンした、インターネットビジネス専用の SNS です。 mixi とは違い、商用目的で利用する事ができる SNS で、現在注目されています。

ここには、インターネットビジネスに精通した人たちが、ひしめいています。

あなたも一員となり、情報交換等行うのはいかがでしょうか。

最新情報や、便利な裏技など、さまざまな情報が公開されています。

ここでの情報をネタにして、メルマガ、もしくは無料レポートを作成することが出来ます。

また、コミュニティーを活用して、偉大な人たちとネットワークを築けるのも

この SNS をおすすめ理由の一つです。

完全紹介制なのですが、希望であれば、招待いたします。

ITビズコム

<http://itbizcom.jp/>

2.7.5 記事の書き方見本市

ある程度(1000部以上)、読者がいるメルマガが非常に参考になります。 情報商材の紹介の仕方、キャッチコピー、編集後記等、工夫されていて、どれも個性が溢れてい

ます。また、記事そのものがノウハウだなぁと思えるものもあります。このようなメルマガをい ろいろ読み込み、頭が爆発するくらい研究すれば、無料で、売れるノウハウを習得することが出 来ます。

以下の個性溢れるメルマガがたいへん参考になります。

ネットで収入と自由な時間を手に入れる方法

<http://www.mag2.com/m/0000131786.html>

情報商材研究所~ビジネス系商材紹介編~

<http://www.mag2.com/m/0000156103.html>

ネットを日給8万円稼ぐ自販機にする方法

<http://www.mag2.com/m/0000182470.html>

「メルぞう通信」まぐまぐ版

<http://www.mag2.com/m/0000207208.html>

情報商材研究所

<http://www.mag2.com/m/0000156103.html>

hideichi・もっさんの、ネットでモリモリ稼ぐテク

<http://www.mag2.com/m/0000177360.html>

情報起業家、渡辺!!

<http://www.mag2.com/m/0000182924.html>

行列のできる情報起業・情報商材相談所

<http://www.mag2.com/m/0000174205.html>

情報商材を買う前に読むメルマガ

<http://www.mag2.com/m/0000146930.html>

貴方の資産を無限にする1億のアフィリエイトショップ

<http://www.mag2.com/m/0000148412.html>

無料レポートを読んで賢く得する私の方法

<http://www.mag2.com/m/0000177361.html>

ダメ・即・斬!情報商材新鮮組見参!!

<http://www.mag2.com/m/0000183199.html>

このビジネス書を読もう~成功への一歩~

<http://blog.mag2.com/m/log/0000166034.html>

情報商材・目利き名人養成所一貴方の資産を守るために

<http://www.mag2.com/m/0000183773.html>

もう二度と騙されない!情報商材のホントの情報

<http://www.mag2.com/m/0000188569.html>

この他にも、まぐまぐで「情報商材」と検索すればいくらでもでてきます。 まぐまぐ

17

<http://www.mag2.com/>

「メルぞう通信」まぐまぐ版は、ちょっとユーモアがあって、 読み物として、とても面白い内容になっています。

「メルぞう運営局のりささん」の雑記には、いつも笑わせてもらっています。

このようなやり方で、読者に親しみをもたせ、信頼を得て商材を見てもらう方法もあるというこ とです。

2.8 無料レポートであなたのファンクラブを作る!

これから、あなたのファンをさらに爆発的に増やすため、無料レポートを作成し、

ダウンロードフォームをブログのサイドバー(横にある、カレンダーなどが並んでいる列のこと) に設定します。このファンとは、あなたに興味を持っている会員です。

2.8.1 あなたに染み込んでいる無料レポート作成のノウハウ

無料レポートは、とても簡単に作ることが出来ます。

無料レポートとは、過去のブログ記事の寄せ集めであったり、情報商材を紹介していたり しています。なるほどね!と思えるようなことがひとつあれば、本で見た情報、インター ネットに載っている情報で十分です。そこで気になるのが、著作権です。

著作権法が保護しているのは、アイデアではなく、表現だけなので、コピー&ペーストを して、そっくり複製しなければ著作権侵害にはなりません。

つまり、既にある本や、情報商材に記載されている内容であっても

あなたの言葉で書かれているのであるならば、それは著作権侵害にはなりません。

著作権法32条から抜粋した内容は、

「公表された著作物は自由に引用して利用することができる。

但しそれは公正な慣行に合致するものであり、かつ、報道・批評・研究その他の目的上

正当な範囲内でおこなわれるものでなければならない。」となっています。

つまり、引用元を明確に提示すれば、引用は認められるということです。

しかし、引用ばかりではいけません。あくまで、あなたの言葉がメインでなければ、

著作権侵害になってしまいます。

さらに詳しく知りたい方は、以下のサイトを参考にして下さい。

とほほの著作権入門

<http://www.tohoho-web.com/wwwcopy.htm>

ただ、あなたのブログは、既に情報の宝庫になっています。

今までの方法でブログ作りに取り組んでいれば、無料レポートを作成するスキルがあるのです。

気づきましたか。無料レポートは、あなたが今まで作ってきたブログの記事の内容でも十二分な のです。

2.8.2 ダウンロードフォームをセットする

それでは、あなたの無料レポートをダウンロードさせるため、フォームを設置しましょう。 まずは、ブログのサイドバー(横にある、カレンダーなどが並んでいる列のこと)を整理 しておきましょう。「カスタマイズ/管理」から、「プラグインの設定」を選択し、「月別ア ーカイブ」を残して、それ以外を削除して下さい。

「無料レポートランキング」というサイトは、無料レポートのダウンロード用のフォーム をタグで取得できます。これをブログのサイドバーにコピー&ペーストするだけで良いの です。

無料レポートランキング

<http://www.muryouform.com/>

つまり、無料レポートランキングに、自分の無料レポートを登録し、フォームを自分のブ ログに貼り付ければ、無料レポートがダウンロードされるたびに、メールアドレスのリス トが取得できる上、レポートを請求した人に無料レポートの配信もしてくれる、というサ ービスです。実に利便性が高く、初心者にもやさしいサービスです。

2.9 購入してもらう理由を作るための特典

情報商材に付録をつけて売るということです。

「私のアフィリエイトリンク経由で情報商材を購入して頂いた方には

これらの特典をお贈りします。私のメルマガもしくはブログ経由で買った人のみ、

差し上げます。」ということです。

他で買うよりも、特典をもらえるところで買ったほうが得だなと思われます。

では、具体的に特典とはどのようなものをつけたらよいでしょうか。

価値を提供できたら何でもよいです。今まで作成した無料レポートやブログの記事、メル マガと同様です。さらに欲を言えば、実績を見せたもの、オプションの位置づけを担うも の、ニッチなものが特典として効果があります。

・実績を見せたものを特典にする

自分で実績を作ったものを特典とするだけです。

本書に書かれている方法を実践すれば、読者を増やせたり、アクセスを増やせたりします。 それを「どのように実行したら」

「どのくらいで」

「どうなった」ということを見せたものです。

・オプションの位置づけを担うもの

情報販売を行うにあたり、使えるホームページのURL集だけでも十分特典となります。

あなたが販売するにあたり、参考にした情報元、もしくはツールの使い方など、

「情報はそれに価値を見出す人にとって、価値がある」ということを忘れないでください。 これが特典を考えるときの指標になります。

このほかにも、商材作成者との対談内容、メールアドレス獲得関係、商材のテーマに即し た、あなたなりの方法などがあります。

- 3章 成功するために
- 3.1 調べるクセが財産になる
- 自分で調べることができる範囲の知識・技術的な質問は、
- 自分で調べるクセをつけて下さい。
- 情報販売で儲けるにあたり、何かを自分で調べる力は、後々とても大きな財産となります。 読者の知識によりけりですが、一度読んで「わからない」と思うのは当然かもしれません。 しかし、絶対に諦めないで下さい。
- 何回も何回も読んで、分からないことがあれば調べつくして、何とか理解する。
- これが出来ない人には、「簡単に月収100万円」を儲ける資格はないと思います。
- また、インターネットがあれば、何でも調べることができます。
- 以下にユーザーの質問にユーザーが解答するオススメのサイトを紹介します。

OKWAVE<http://okwave.jp/>

- 教えて!goo http://oshiete.goo.ne.jp/
- 親切で知識のある人たちがたくさん集まっています。
- 是非、活用してみて下さい。
- 3. 2 PDF 化や zip 化について

情報商材は主な PDF ファイルで作成されています。

この PDF ファイルは、次の無料ソフトでも作ることができます。

クセロ PDF<http://xelo.jp/xelopdf/>

使い方は、PDF 作成ソフトをインストール(パソコンへの組み込み)したあとで、

ワードなどのワープロソフトで商材を作成し、印刷時に PDF 作成ソフトを

指定するだけです。

なお、商材の中の URL にリンクを貼りたい場合などは、

次のソフトが比較的安価で高機能です。

AdobeAcrobat Elements <http://www.adobe.co.jp/products/acrobatel/main.html>

LZH、ZIPファイルについて、圧縮、解凍するなら、以下のフリーウエアが便利です。 <http://www.forest.impress.co.jp/lib/arc/archive/archiver/pluslhaca.html>

3.3 行動することが基本

あなたがブログアフィリエイトで、情報販売を始めるにあたり、最重要な知識は、本書で全てお 伝えしてきました。ですから「まだ勉強中」「もっと知識が必要」と、多くの人が陥る状態になっ て欲しくはありません。

しかし、勉強が必要ないわけではありません。あなたが実践していく中で、学んでいくものも多々 あります。

まずは些細なことでも行動して下さい。また、目標を決めておくとモチベーションが上がります。 働きたい時に働ける。働きたくない時には働かなくていい。そういった生活が出来るのが情報起 業です。たくさん話したようですが、実は簡単です。

それは、

1.ブログとメルマガを使って、継続的に売る仕組みを作る

2.必ず売れる他人が作った情報商材を売る

3.爆発的にお客を増やす

4.必ず売れる情報商材を自分で作り、自分で売る

5. たくさんの人に囲まれて、一気に上昇

6.毎日2時間の作業で、人生を楽しく生きる

ということ。これだけです。

これを徹底的に行うことで、あなたは否応なしに稼いでしまいます。

また、大きな収入を得るためには、「順序」というものが非常に大切です。

コレを間違えてしまうと、稼げるものも稼げません。

全ての始まりは「あなたの見込み客」つまりは、「ファン」をできるだけ多く作ることです。 デザイン等は、宣伝に重点を置いて実際に稼ぎが出てきたら、徐々に仕上げていくという スタンスで良いでしょう。

このスタンスをオススメする理由は二つあります。

・儲かるのが早いこと。

・一旦収入が生まれ始めると、楽しくなって作業が苦にならなくなること

基本方針として「一番早く儲けられることを最優先する」を念頭に入れて下さい。

この意識があるかないかで、成功達成の速度に違いが出てきます。

莫大な広告費をかけることなく、多くの人に知って貰うことができる。

それが「インターネット」の最大の強みです。

この強みを惜しみなく利用してしまいましょう。

行動!行動!行動!必要なものは、「必ず儲けてやる」という強い気持ちです。

それがあれば、月に6~7桁収入はもう目の前です。

# 4章 常に進化発展することが最重要

インターネット・ビジネスの状況は変化が一番激しい世界です。日々積極的に情報を取り入れ、 自分自身が進化していかなければ、取り残されてしまいます。1つの情報や1つの手法に拘った り、一時的な成功が得られて自己満足に陥っていると、それが砂上の楼閣であったと後で気づか されることになりかねません。常に新しい情報を仕入れて進化し続けることが最重要なのです。 そこで、お奨めのビジネスがあります。

4.1 即金性とホッタラカシの全自動入金が嬉しいEDCビジネス

以下の私のHPを是非ご覧下さい。

<http://yumenakama.com/j/edc>

アフィリエイトは収入発生までに時間がかかりますから、どうせ多くの見込み客を誘導するのな ら、即金で収入になるシステムを一緒に入れてしまうと良いのです。

このEDCビジネスは、単なる即金ビジネスではありません。常に進化発展していくための、有 用な情報が毎月無料で得られるのです。

ビジネス情報は、時間の経過と共に価値が減少していく宿命があるのです。したがって、インタ ーネット・ビジネスで成功し、発展を継続していくには、常に時代を先取りしていく叡智が必要 なのです。常に進化し続けなければ、時代に取り残されてしまい、一時的な成功を得たとしても 長続きしないのは当然なのです。そこで、常にこれから起こること、未来の有望なビジネスを考 えて、時代の流れに合致した行動をしなければなりません。

4. 2 携帯電話市場は超有望な巨大マーケット!

例えば、最新の情報は携帯電話の市場を獲得しようとする、非常に魅力的な情報です。 携帯電話を利用して大成功している人のお話を耳にしたことがあるかも知れません。以下の事例 は「ジャパニーズ・ドリーム」として TV で放送されました。驚愕の稼ぎです! ご参考にして下さい。

<http://yumenakama.com/data/baribari.wmv>

如何ですか?初めてご覧になった方は驚かれたでしょう。見たことのある方は、再度、チャンス の大きさを再認識して下さい。モバイル市場は急成長しており、携帯端末の機能の向上はめざま しく、ゲーム機も取り込もうとしています。その市場性は莫大で、100兆円に達するのは時間 の問題になってきています。携帯電話の市場は、本当に「宝の山!!!なのです! ☆ 最後に

# 本当に必要なのは、生きた情報が得られる組織と仲間

☆儲爆!成功ビジネス・メーリングリスト

この EDC ビジネスに私から参加した方々は、「☆儲爆!成功ビジネスメーリングリスト」に無料 でご参加頂けます。

日々、実戦的なネットビジネスの情報を提供しておりますし、ビジネス初心者の方々にとっては 最強の学習システムになっています。これが完全無料ですから、本当にお奨めです。

EDC では、ホッタラカシで入金を待つだけの「全自動入金システム」を使えます。この機会に是 非この魅力的な全自動入金システムをご検討下さい。

初心者の方々が短期間で成功するには、自分独りの努力では難しいのです。先人の成功者の情報 を集め、実際にどのように行動すべきかを直ぐに質問したり相談したり出来る環境が絶対に不可 欠でしょう。そのような理想的な組織を無料で提供しているのが、私達です。

EDCご参加は、以下のHPから資料請求して下さい。

<http://yumenakama.com/j/edc>

なお、「☆儲爆!成功ビジネス通信」というメルマガを発行しています。 無料ですから是非ご登録下さい。 無料メルマガ登録・解除: http://www.moubaku.com/cgi/form.html

\*\*\*\*\*\*\*\*\*\*\*\*\*\*\*\*\*\*\*\*\*\*\*\*\*\*\*\*\*\*\*\*\*\*\*\*\*\*\*\*\*\*\* 儲爆!成功ビジネス・メーリングリスト主宰 ぴっころ o(〃^▽^〃)o こと、松原秀樹 Email: [piccolo@yumenakama.com](mailto:piccolo@yumenakama.com)  アフィリエイト登録: <http://yumenakama.com/j/infocart> <http://yumenakama.com/j/infotop> \*\*\*\*\*\*\*\*\*\*\*\*\*\*\*\*\*\*\*\*\*\*\*\*\*\*\*\*\*\*\*\*\*\*\*\*\*\*\*\*\*\*\*

Copyright Ⓒ2007 yumenakama.com All Rights Reserved.